**User's Guide Bedienungsanleitung Mode d'emploi Instrucciones de manejo Manuale di istruzioni**

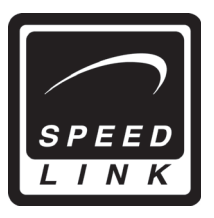

Medusa 5.1 Mobile Headset

 $\bigoplus$ 

 $\bigoplus$ 

**SL-8795**

Medusa

# **DE** SICHERHEITSHINWEISE

€

#### **Wichtig!**

Bevor Sie dieses Produkt verwenden, lesen Sie bitte die Sicherheits- und Warnhinweise im Handbuch. Bewahren Sie dieses Handbuch auf, um zu einem späteren Zeitpunkt darauf zurückgreifen zu können.

#### **Haftungsausschluss**

Die Jöllenbeck GmbH übernimmt keine Haftung für Schäden am Produkt oder Verletzungen von Personen aufgrund von unachtsamer, unsachgemäßer, falscher oder nicht dem vom Hersteller angegebenen Zweck entsprechender Verwendung des Produkts.

#### **Fehlerbeseitigung/Reparatur:**

Versuchen Sie nicht, das Gerät selbst zu warten oder zu reparieren. Überlassen Sie jegliche Wartungsarbeiten dem zuständigen Fachpersonal. Nehmen Sie keine Veränderungen am Gerät vor. Dadurch verlieren Sie jegliche Garantieansprüche.

#### **Feuchtigkeit/Wärmequellen:**

Verwenden Sie das Gerät nicht in der Nähe von Wasser (z. B.Waschbecken, Badewannen etc.), und halten Sie es von Feuchtigkeit, tropfenden oder spritzenden Flüssigkeiten sowie Regen fern. Setzen Sie das Gerät keinen hohen Temperaturen, hoher Luftfeuchtigkeit oder direktem Sonnenlicht aus.

#### **Reinigung:**

Verwenden Sie zum Reinigen des Gerätes bitte ein weiches, trockenes Tuch. Lassen Sie das Gerät nie mit Benzol, Verdünner oder anderen Chemikalien in Berührung kommen.

#### **Lautstärke:**

Zu hohe Lautstärke kann zu Hörschäden führen.

#### **Bestimmungsgemäßer Gebrauch:**

- Das Gerät darf nur mit den dafür vorgesehenen Originalteilen verwendet werden.
- Das Produkt darf nur in geschlossenen und trockenen Räumen verwendet werden.
- Die bestimmungsgemäße Verwendung beinhaltet das Vorgehen gemäß der Installationsanleitung. Für Schäden, die durch unsachgemäßen Gebrauch entstehen, übernimmt der Hersteller keine Haftung.

#### **Störfestigkeit**

• Bei Verwendung von elektronischen Geräten (wie z.B. Handys, etc.) in der Nähe dieses Produktes kann es sein, dass es zu Störungen der Geräte kommt. Versuchen Sie in diesem Fall die Distanz zwischen den Geräten zu vergrößern.

♠

• Betreiben Sie das Gerät nicht in der Nähe von Funkgeräten, um eventuelle Störungen mit diesen Geräten zu vermeiden.

⊕

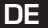

⊕

#### **Einleitung**

Vielen Dank für den Kauf des Medusa 5.1 USB Surround Headsets. Mit diesem Surround Headset erleben Sie Surround-Effekte wie im Kino! Erleben Sie Explosionen hinter Ihnen als wären Sie mitten im Geschehen!

 $\mathbf \Theta$ 

#### **Lieferumfang**

- Medusa 5.1 USB Surround Headset
- Treiber-CD
- Bedienungsanleitung

#### **Produkteigenschaften**

- Gepolsterter Kopfbügel
- **Hochwertiges Mikrofon**<br>**Höbenverstellbarer Kort**
- Höhenverstellbarer Kopfbügel
- Zusammenklappbare, gepolsterte Ohrpads aus samtartigem Material
- Fernbedienung im Kabel integriert (Volume/Mute Mic/On/Off))

#### **Systemanforderungen**

- USB-Port
- Windows® 98SE/ ME/2000/XP
- CD-ROM-Laufwerk
- Mind. 64 MB RAM
- Mind. 50MB Speicherplatz

#### **Hinweis: Das Headset ist ausschließlich zum Anschluss an den PC geeignet!**

#### **Inbetriebnahme**

↔

*Hinweis*: Vor der Treiber-Installation muss das Headset angeschlossen sein.

Bitte weisen Sie dem Headset einen permanenten USB-Port zu. Wenn Sie nach der Treiber-Installation einen anderen Port für das Headset verwenden wollen, kann es sein, dass es nicht erkannt wird.

- Schließen Sie das Headset direkt an den USB-Port Ihres PCs an und schalten Sie das Headset über den Schalter an der Kabel-Fernbedienung ein. Warten Sie bis Ihr PC das neue USB-Gerät erkannt hat.
- Legen Sie die mitgelieferte CD in Ihr CD-ROM-Laufwerk ein.
- Falls das Installationsprogramm nicht automatisch starten sollte, klicken Sie auf "Start/ Ausführen/Durchsuchen" und wählen Sie Ihr CD-ROM-Laufwerk aus.
- Machen Sie einen Doppelklick auf die Datei "setup.exe" und befolgen Sie die Anweisungen auf dem Bildschirm.
- Sie können durch Aktivieren oder Deaktivieren der Häkchen wählen, ob Sie nur den Treiber oder auch das Demonstrationsprogramm installieren möchten. Klicken Sie auf "Next" um mit der Installation fortzufahren.
- Nach Beendigung der Installation starten Sie Ihren PC neu.

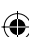

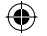

#### **DE Funktionen der Software**

Um das Headset zu testen und Einstellungen vorzunehmen, machen Sie einen Doppelklick auf das **Ingelander rechts unten in der Taskleiste**.

#### **Registerkarte "Haupteinstellung"**

- Im Fenster Ausgabegeräte können Sie einstellen, auf wie vielen Kanälen der Sound ausgegeben werden soll. Empfohlen wird die 6-Kanalquelle zu wählen. Über das Icon rechts neben dem Symbol für die 6-Kanalquelle  $|\mathcal{S}|$  sollten Sie die Bassverstärkung aktivieren.
- Über das Symbol  $\blacksquare$  auf der rechten Fensterseite können Sie die Lautstärke für alle 5 Lautsprecher individuell einstellen.

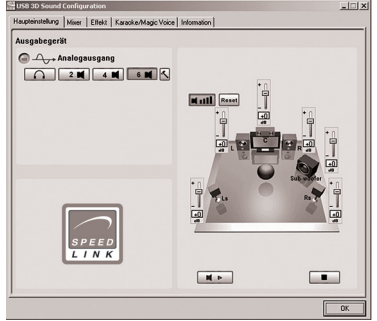

Wählen Sie unter Analogausgang die 6-Kanalquelle und klicken Sie auf  $\overline{\left\langle \right\rangle}$ . Ein neues Fenster *Erweiterte Einstellung* öffnet sich. Sie haben nun folgende Optionen zur Verfügung:

⊕

- *Mitte/Bassausgangstausch*: Manche Motherboards vertauschen bei 5.1 Sound die Tiefen und Mitten. Sollten Sie dies beim Hören feststellen, wählen Sie bitte diese Option aus.
- *Bassverstärkung*: Mit dieser Einstellung verstärken Sie die Bass-Simulation der Kopfhörer.
- *Soft Music/General Music/DVD Title*: Wählen Sie entsprechend der Verwendung (ob Musik hören oder eine DVD mit Dolby Suround ansehen) die gewünschte Klangeinstellung. Hinweis: Die Auswahl dieser Klangeinstellungen ist nur mit aktivierter Bassverstärkung möglich.

#### **Registerkarte "Mixer"**

Über diese Registerkarte kann der Klang des Headsets individuell eingestellt werden.

Es wird empfohlen, über das Hammer-Symbol  $\leq$  in beiden Mikrofon-Skalen das Kästchen vor "Boost+20dB" zu aktivieren.

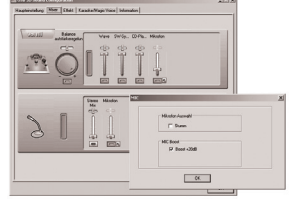

#### **Registerkarte** "Effekte"

Über diese Registerkarte können Sie Raumeffekte individuell einstellen.

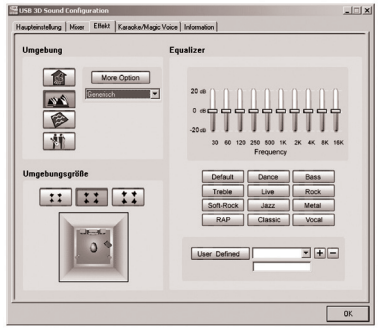

♠

#### **Registerkarte "Karaoke & Magic Voice"**

Über diese Option kann Ihre Stimme verzerrt und verändert werden. Über die verschiedenen Symbole in der Option "Magic Voice" kann die Stimme z. B. einen männlicheren oder weiblicheren Klang bekommen. Es stehen die Modi "Monster, Cartoon, Male, Female" zur Verfügung.

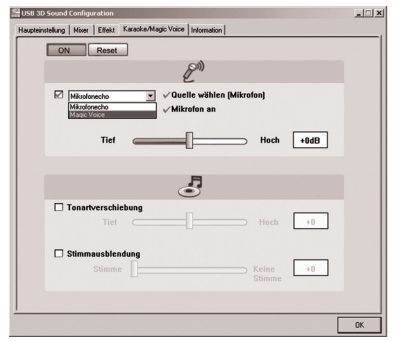

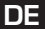

⊕

#### **Funktionen der Kabel-Fernbedienung**

Volume: Zum Erhöhen und Verringern der Lautstärke

Mic: Zum Ein-/Ausschalten des Mikrofons. Wird das Mikrofon ausgeschaltet, ist es trotzdem möglich die eigene Stimme zu hören. Es werden jedoch keine Signale z. B. an den Gesprächspartner übertragen.

⊕

On/Off: Schalter zum Ein-/Ausschalten des Headsets.

#### **Wichtige Hinweise:**

- Entfernen Sie das USB Headset nicht von dem USB-Port des PCs während die rote LED auf der Kabelfernbedienung leuchtet. Schließen Sie erst alle Programme zur Medienwiedergabe und beenden Sie alle Mikrofon-Funktionen.
- Bei Soundwiedergabe mit einen DVD-Player sollte in den Optionen des DVD-Players die 6- Kanalquelle als Soundausgabe gewählt werden.
- Der DVD-Player sollte Dolby Digital oder DTS unterstützen.
- Für den Fall, dass Sie gleichzeitig neben dem USB-Headset auch andere USB-Geräte verwenden wollen, sollten Sie zuerst das USB-Headset anschließen und erst dann alle anderen Geräte, um volle Funktionsfähigkeit des Headsets zu gewährleisten.
- Wenn Sie das Headset zusammen mit einer USB Webcam verwenden, sollten Sie die Bandbreite der Webcam auf ein Minimum herabsenken (wählen Sie dazu die Optionen in der Webcam-Software).

#### **Problembehebung**

↔

#### **Keine Soundwiedergabe.**

Überprüfen Sie, ob Ihr Betriebssystem das Headset als Standard-Audiogerät eingetragen hat.

Wählen Sie dazu Start/Einstellungen/Systemsteuerungen/Sound-und Audiogeräte" und wählen Sie für die Soundwiedergabe-/und –ausgabe das entsprechende Gerät aus (in der Regel "C-Media Device).

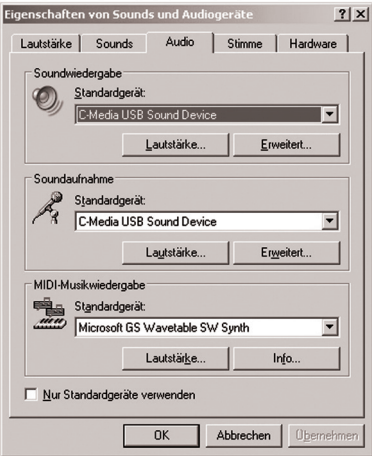

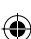

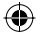

#### **DE Empfohlene Einstellungen**

Um eine möglichst gute Soundqualität zu erhalten, empfehlen wir Ihnen, in der Registerkarte *Haupteinstellungen* die für Sie optimale Lautstärke der einzelnen Lautsprecher aufeinander abzustimmen.

- Klicken Sie auf **N HIL**. Für jeden Lautsprecher erscheint eine Lautstärkeskale mit einem Bereich von –96dB bis +10dB.
- Passen Sie mit der Maus die Lautstärke jedes Lautsprechers an den Skalen nach Ihren Wünschen an.

#### **Technische Daten**

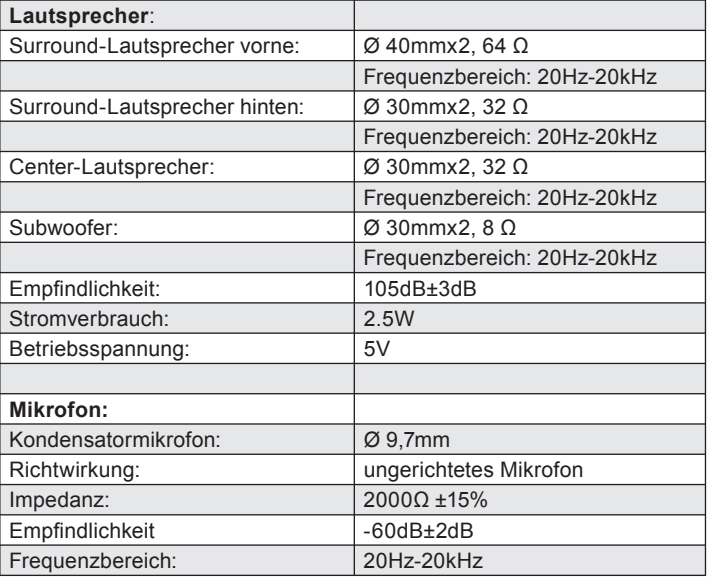

#### **Garantie**

⊕

Für dieses Produkt gewähren wir Ihnen eine Garantie von zwei Jahren ab Kaufdatum auf Verarbeitung und alle eingebauten Teile.

⊕

#### **Falls Sie Hilfe benötigen...**

Bei technischen Problemen wenden Sie sich bitte an unseren technischen Support. Die Hotline-Nummer finden Sie auf der Rückseite dieser Bedienungsanleitung.

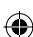

## **Transport**

 $\bigoplus$ 

**DE**

 $\bigoplus$ 

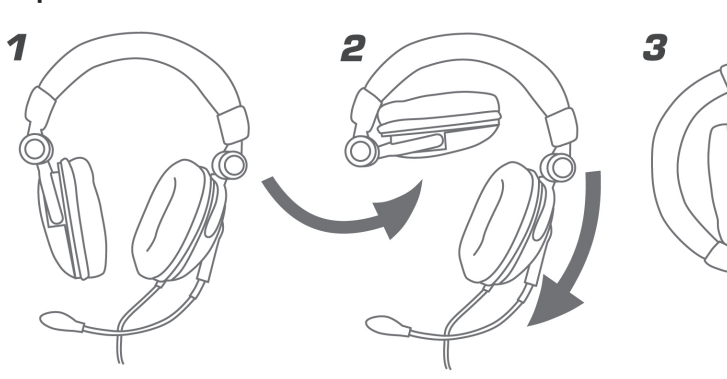

 $\bigoplus$ 

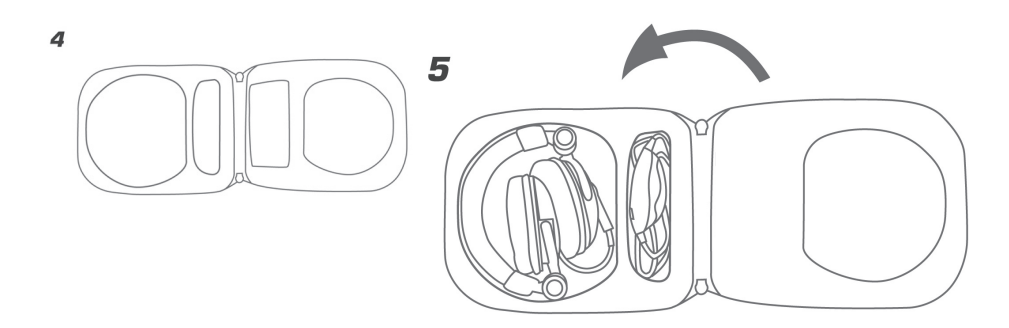

7

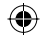

# **GB IMPORTANT SAFETY INFORMATION**

#### **Important!**

 Before using this product, read the instruction manual for important safety information. Please retain this manual for future reference and warranty information.

#### **Excemption from Liability**

No liability will attach to Jöllenbeck GmbH if any damage, injury or accident is attributable to inattentive, inappropriate, negligent or incorrect operation of the machinery whether or not caused deliberately.

#### **Troubleshooting & Servicing:**

Do not attempt to service or repair the device yourself. Refer all servicing to qualified service personnel. Do not attempt to modify the device in any way. Doing so could invalidate your warranty.

#### **Moisture and heat sources:**

Do not use this apparatus near water (for example, sinks, baths, pools) or expose it to rain, moisture, or dripping or splashing liquids. Do not expose the unit to high temperatures, high humidity or direct sunlight.

#### **Cleaning:**

↔

When cleaning the device, please use a soft, dry cloth. Never use benzine, paint thinner, or other chemicals on the device.

#### **Volume:**

Excessive volume may cause irreparable damage to the ears.

#### **Intended use:**

- The product may only be used with the original parts intended for it.
- The product may only be used in closed and dry rooms.
- The intended use includes adherence to the specified installation instructions. The manufacturer accepts no liability for damage arising due to improper use.
- Don't moisten the suction pads.

#### **NOTE:**

- If you use electronic devices such as mobile phones, etc. close to the product, you may experience problems with these devices. If this happens, try increasing the distance between the devices.
- To avoid problems with radio transmitting or receiving devices, do not use the product near such devices.

⊕

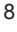

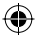

### **Introduction**

Thank you for purchasing the Medusa 5.1 USB Surround Headset. With this surround headset, you experience surround effects as if you were in the cinema! Experience explosions behind you as if you were in the midst of the action!

#### **Supplied with the product**

- Medusa 5.1 USB Surround Headset
- Driver CD
- User manual

#### **Product features**

- Padded head band
- High-quality microphone
- **Height-adjustable head band**
- Folding, cushioned ear pads of velvety material
- Remote control integrated in cable (Volume/Mute Mic/On/Off)

#### **System requirements**

- USB port
- Windows® 98SE/Me/2000/XP
- CD-ROM drive
- Minimum 64 MB RAM
- Minimum 50MB free hard disk space

#### **Note: The headset is only suitable for connecting to the PC!**

#### **Setting up**

↔

Note: the headset must be connected before performing the driver installation.

Allocate a permanent USB port to the headset. If, after driver installation, you use a different USB port for the headset, the system may not detect the headset.

- Connect the headset directly to the USB port of your PC and switch on the headset using the switch on the cable remote control. Wait until your PC has detected the new USB device.
- **Insert the supplied CD in the CD-ROM drive.**
- If the installation program doesn't start automatically, click on "Start/Run/Browse" and select your CD-ROM drive.
- Double click on the file "setup.exe" and follow the instructions on the screen.
- You can activate or deactivate the checkbox that defines whether you wish to install the driver only or the demo program as well. Click on "Next" to start installation.
- When installation has finished, restart the PC.

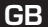

⊕

#### **Functions of the software**

**GB**

⊕

To test the headset and perform settings, double click on the **in the taskbar** at bottom right.

#### **"Main setting" tab**

- In the Output Devices window, you can simulate on how many channels the sound is to be output. We recommend the 6 channel source. You should activate bass amplification with the  $\sqrt{\sqrt{ }}$  icon to the right of the icon for the 6-channel source.
- With the  $\blacksquare$   $\blacksquare$  icon on the right side of the window, you can individually set the volume level for all 5 speakers.

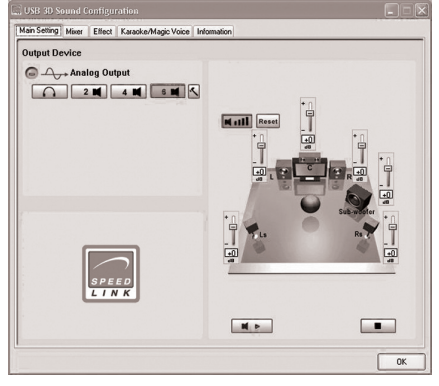

Under *Analog Output* chose the 6-channel source and klick  $\overline{\left|\cdot\right|}$ . The window *Advanced Settings* opens. The following options are available:

- *Center/Bass Output Swap*: Some motherboards automatically swap centre and bass output for 5.1 sound. Should you experience this problem please chose this option.
- *Bass enhancement*: You can improve bass output with this option.
- *Soft Music/General Music/DVD Title*: Chose the appropriate option (whether you listen to music or watch a DVD) according to the desired sound setting. Note: These sound options are only available with activated bass enhancement.

#### **"Mixer" tab**

This tab enables you to individually adjust the sound of the headset.

We recommend activating the checkbox in front of "Boost+20dB" with the hammer icon  $|\mathcal{L}|$  in both microphone scales.

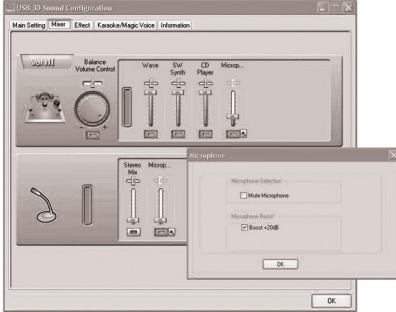

#### **"Effects" tab**

€

This tab enables you to individually adjust effects of the headset.

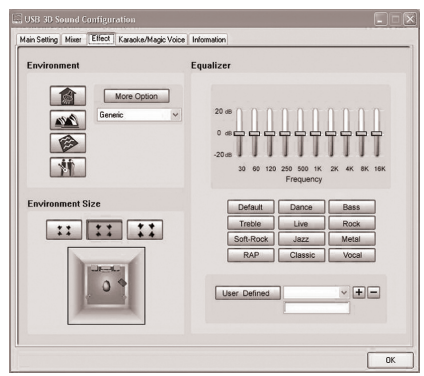

♠

#### **"Karaoke & Magic Voice" tab**

This option enables you to distort and change your voice. With the various icons in the "Magic Voice" option, the voice can be given a more feminine or masculine sound, for example. "Monster, Cartoon, Male, Female" modes are available.

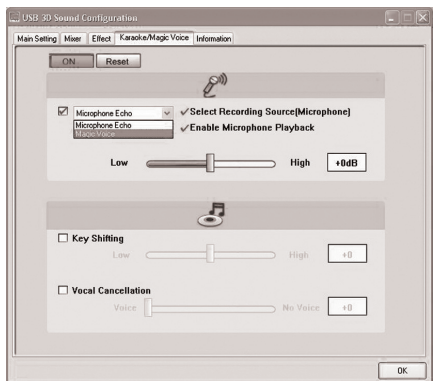

#### **Functions of the cable remote control**

**Volume**: Raises or lowers the volume

**Mic**: Switches the microphone on/off. When the microphone is off, you can still hear your own voice, but no signals are transmitted to the person you are talking to.

 $\bigoplus$ 

**On/Off**: Switches the headset on/off.

#### **Important advice:**

- Do not remove the USB headset from the USB port of the PC while the red LED on the cable remote control is lit. First close all applications for media playback and quit all microphone functions.
- When playing back sound with a DVD player, select the 6-channel source as sound output in the options of the DVD player.
- When you want to use other USB devices at the same time as the headset, first connect the USB headset and then the other devices in order to ensure all functions of the headset work correctly.
- If you use the headset in conjunction with a USB web cam, reduce the bandwidth of the web cam to a minimum (to do this, select the options in the web cam software).

#### **Troubleshooting**

#### **No sound playback.**

⊕

Check that your operating system shows the headset as the default audio device.

To do this, select Start/Settings/Control panel/Sound and Audio Devices" and select the appropriate device for sound playback and output (typically "C-Media device").

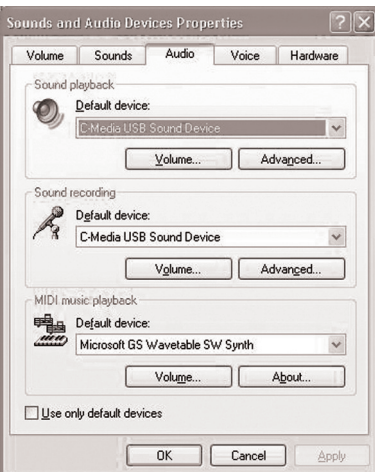

⊕

#### **Recommended Settings**

In order to achieve best possible sound quality we recommend to calibrate the speaker levels individually in the Main Setting tab.

 $\bigoplus$ 

- Click on  $\blacksquare$  A level scale from  $-96\text{dB}$  to  $+10\text{dB}$  appears for each speaker.<br>Lising the mouse adjust the level of each speaker according to your own preference
- Using the mouse adjust the level of each speaker according to your own preferences.

#### **Technical Data**

**GB**

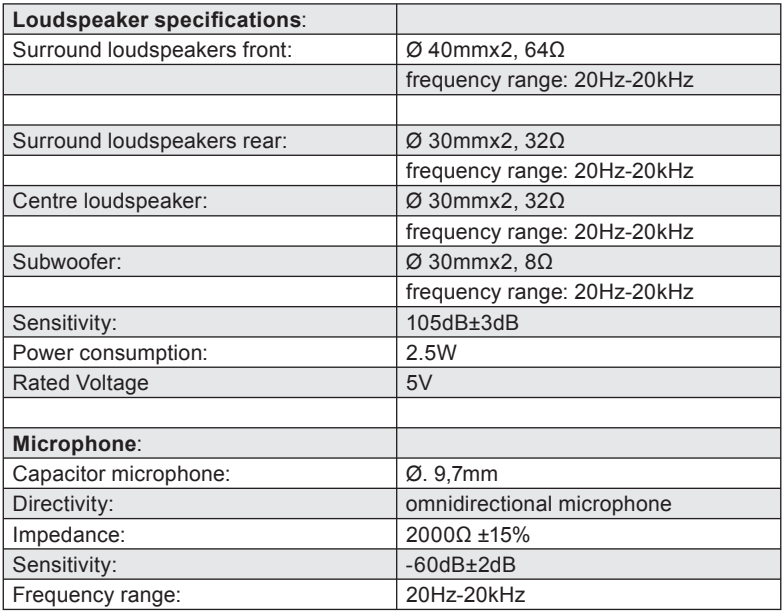

#### **Guarantee**

⊕

We guarantee this product for two years from the date of purchase in respect of workmanship and all built-in components.

♠

#### **If you need help...**

In case of technical problems, please contact our technical support. The hotline number can be found on the back of this manual.

## **Transportation**

 $\bigoplus$ 

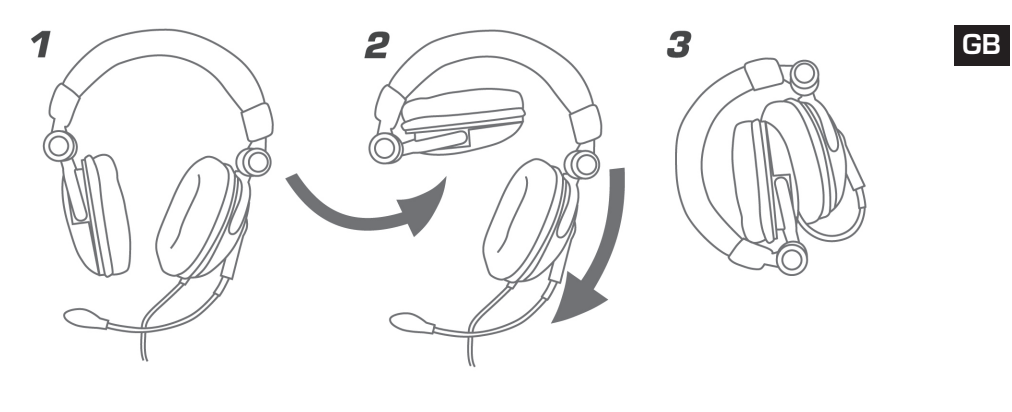

 $\bigoplus$ 

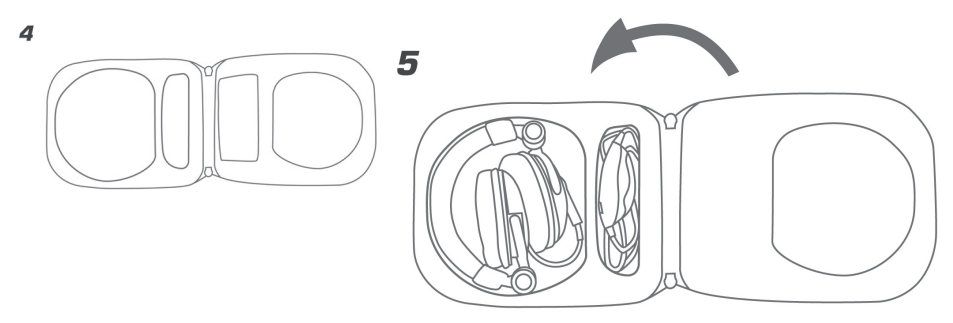

 $\bigoplus$ 

13

## **INSTRUCTIONS DE SÉCURITÉ**

⊕

## **FR**

**Important!** 

Avant d'utiliser ce produit, consultez le manuel d'instructions. Vous y trouverez des informations importantes sur la sécurité. Conservez ce manuel pour référence ultérieure.

#### **Entretien**

Ne tenez pas d'effectuer vous-même l'entretien du dispositif ni de le réparer. Pour les opérations d'entretien, adressez-vous à du personnel qualifié. N'essayez jamais d'apporter une quelconque modification au dispositif. Cela pourrait annuler votre garantie.

#### **Humidité et sources de chaleur:**

Évitez d'utiliser l'appareil à proximité de l'eau (évier, baignoire ou piscine par ex.) ou de l'exposer aux intempéries, à l'humidité, ou à des écoulements ou des projections de liquides. N'exposez pas le dispositif à une température élevée, une humidité excessive ou au rayonnement direct du soleil.

#### **Emplacement:**

↔

Placez l'unité sur un support stable, car toute chute risquerait de les endommager ou de cuser des dommages corporels.

#### **Nettoyer l'unité:**

Pour nettoyer l'unité, veuillez utilisez un chiffon doux et sec. N'appliquez jamais de benzine, de diluant ou autre produit chimique sur le dispositif.

#### **Volume:**

Un volume trop élevé peut entraîner des troubles de l'audition.

#### **Utilisation conforme**

- L'appareil ne doit être utilisé qu'avec les pièces originales prévues à cet effet.
- Le produit ne doit être utilisé que dans des locaux fermés et secs.
- L'utilisation conforme implique de respecter les instructions d'installation.
- Le fabricant décline toute responsabilité en cas de dommages dus à une utilisation incorrecte.
- N'humidifiez pas les ventouses du volant.

#### **REMARQUE:**

• En cas d'utilisation d'appareils électroniques (tels que des téléphones portables, etc.) à proximité de ce produit, il est possible que le fonctionnement des appareils en question soit perturbé. Dans ce cas, essayez d'éloigner les appareils.

⊕

• N'utilisez pas l'appareil à proximité d'appareils radio pour éviter d'éventuelles interférences avec ces appareils.

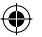

### **Introduction**

Merci d'avoir choisi le combiné casque-micro USB surround Medusa 5.1. Il vous permettra de retrouver les mêmes effets surround qu'au cinéma ! Vous avez l'impression que les explosions se produisent juste dans votre dos, comme si vous étiez au cœur de l'action !

**FR**

⊕

#### **Éléments fournis**

- Combiné casque-micro USB surround Medusa 5.1
- CD avec pilote
- Mode d'emploi

#### **Caractéristiques**

- Serre-tête matelassé
- Microphone de qualité supérieure
- Serre-tête à hauteur réglable
- Écouteurs repliables et rembourrés en tissu velouté
- Télécommande intégrée au câble (volume/sourdine mic/on/off)

#### **Configuration système requise**

- Port USB
- Windows® 98SE/ME/2000/XP
- Lecteur de CD-ROM
- 64 Mo RAM au moins
- 50 Mo libres au moins sur le disque

#### **Remarque : le combiné casque-micro est exclusivement destiné à être raccordé à l'ordinateur !**

#### **Mise en service**

↔

*Remarque* : le combiné casque-micro doit être raccordé pour procéder à l'installation du pilote.

Veuillez attribuer au combiné casque-micro un port USB permanent. Si vous raccordez le combiné à un autre port après avoir installé le pilote, il est possible qu'il ne soit pas reconnu.

- Raccordez directement le combiné casque-micro au port USB de votre ordinateur et allumez le combiné casque-micro en actionnant l'interrupteur sur la télécommande intégrée au câble. Attendez que votre ordinateur reconnaisse le nouveau périphérique USB.
- Insérez le CD fourni dans le lecteur de CD-ROM.
- Si le programme d'installation ne démarre pas automatiquement, allez sur « Démarrer/ Exécuter/Parcourir » et sélectionnez le chemin du lecteur de CD-ROM.
- Double-cliquez sur le fichier « setup-exe » et suivez les instructions qui s'affichent à l'écran.
- Vous pouvez choisir d'installer uniquement le pilote ou également le programme de démonstration en cochant ou décochant les cases correspondantes. Cliquez sur « Next » pour poursuivre l'installation.
- À la fin de l'installation, redémarrez votre ordinateur.

#### **Fonctions du logiciel**

Pour tester le combiné casque-micro et procéder aux réglages, faites un double-clic sur l'icône qui se trouve en bas à droite dans la barre des tâches.

#### **Onglet « Réglage principal »**

**FR**

⊕

- Vous pouvez effectuer une simulation dans la fenêtre des périphériques de sortie pour déterminer sur combien de canaux le son doit être émis. Nous vous recommandons de sélectionner la source à 6 canaux. Activez l'icône  $\boxed{\le}$  à droite du symbole de la source 6 canaux pour amplifier les basses.
- Le symbole  $\boxed{\bullet}$   $\boxed{\bullet}$  alla droite de l'écran vous permet de régler séparément le volume des 5 haut-parleurs.

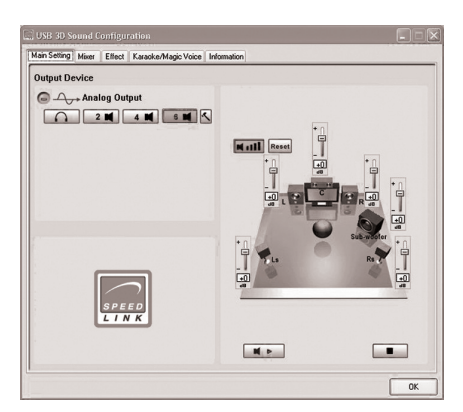

Sélectionnez la source à 6 canaux comme sortie analogique et cliquez sur  $\left|\left\langle \cdot\right| \right|$ . Vous voyez s'ouvrir une nouvelle fenêtre *Speaker Environment* (Réglages avancés). Vous disposez alors des options suivantes :

- Center/Bass Output Swap (Inversion sortie médianes/basses) : certaines cartes mères inversent les basses et les médianes en mode 5.1. Si vous constatez que c'est le cas lors de l'audition, sélectionnez cette option.
- Bass Enhancement (Amplification des basses) : ce réglage vous permet d'amplifier la simulation des basses pour les casques.

 Soft Music/General Music/DVD Title (Réglage musique soft/réglage musique général/titre DVD) : sélectionnez le réglage sonore de votre choix selon que vous souhaitez écouter de la musique ou visionner un DVD en dolby surround. Remarque : ces réglages sonores ne peuvent être sélectionnés que si l'amplification des basses est activée.

#### **Onglet « Mixer »**

€

Cet onglet vous permet d'ajuster individuellement le son du combiné casque-micro.

Il est recommandé de cliquer sur l'icône du marteau  $\sqrt{\xi}$  et d'activer dans les deux échelles du microphone la case qui précède l'option « Boost+20dB ».

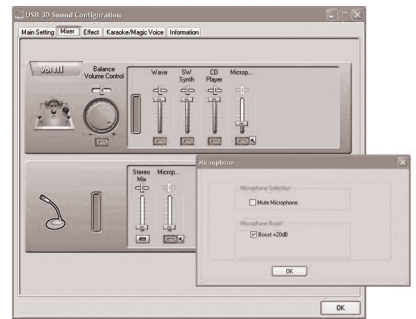

#### **Onglet « Effects »**

Cet onglet vous permet d'ajuster individuellement les effetc du combiné casque-micro.

♠

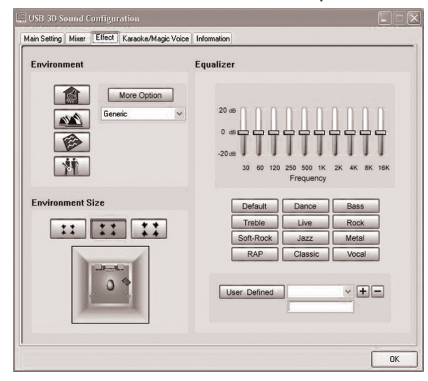

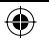

#### **Onglet « Karaoke & Magic Voice »**

Cette option permet de déformer et modifier votre voix. Grâce aux différents symboles de l'option « Magic Voice », vous pouvez donner par exemple à la voix une sonorité plus masculine ou plus féminine. Vous avez le choix entre les modes « Monster, Cartoon, Male, Female ».

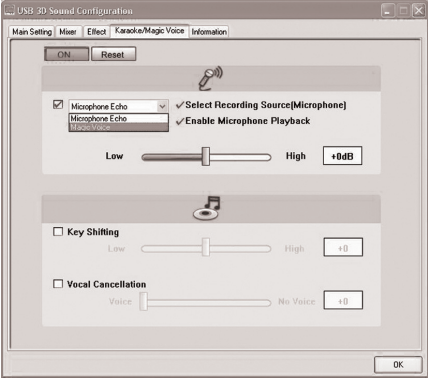

#### **Fonctions de la télécommande fi laire**

Volume : pour augmenter et diminuer le volume

Mic : pour allumer et éteindre le microphone. Même lorsque le microphone est éteint, il est possible d'entendre sa propre voix. Mais aucun signal n'est par exemple transmis aux interlocuteurs.

On/Off : interrupteur pour allumer et éteindre le casque-micro

#### **Remarques importantes :**

- Ne débranchez pas le combiné du port USB de l'ordinateur lorsque le voyant rouge qui se trouve sur la télécommande du câble est allumé. Commencez par fermer tous les programmes de lecture multimédia et toutes les fonctions du microphone.
- En cas de lecture audio avec un lecteur de DVD, sélectionnez la source à 6 canaux comme réglage audio dans les options du lecteur de DVD.
- Si vous souhaitez utiliser d'autres appareils USB parallèlement à votre combiné casque-micro USB, commencez par raccorder le combiné USB avant de brancher tous les autres appareils pour garantir le bon fonctionnement du combiné casque-micro.
- Si vous souhaitez utiliser votre combiné casque-micro avec une webcam USB, réglez la bande passante de la webcam sur la valeur minimale (dans les options du logiciel de la webcam).

#### **En cas de problème Pas de son**

↔

Vérifiez que le combiné casque-micro est indiqué dans votre système d'exploitation comme appareil audio par défaut.

Allez pour cela dans « Démarrer/Paramètres/Panneau de configuration/Son et périphériques audio » et sélectionnez le périphérique de lecture et de sortie sonore (généralement « C-Media Device »).

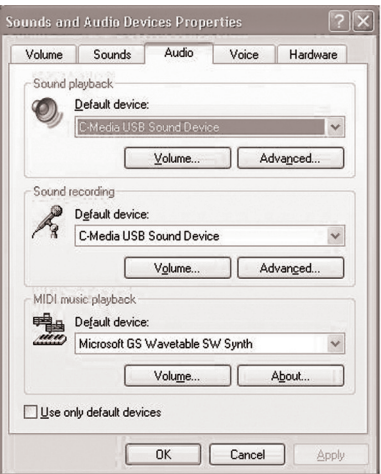

⊕

#### **Réglages recommandés**

Pour obtenir un son optimal, nous vous recommandons de régler dans l'onglet *Main Setting* (Réglages généraux) le volume des différents haut-parleurs à votre convenance.

 $\bigcirc$ 

**FR**

Cliquez sur  $\blacksquare$ . Pour chaque haut-parleur, vous voyez apparaître une échelle de volume allant de  $-96$ dB à  $+10$ dB.

 Réglez à l'aide de la souris le volume de chaque haut-parleur sur l'échelle selon vos préférences personnelles.

#### **Caractéristiques techniques**

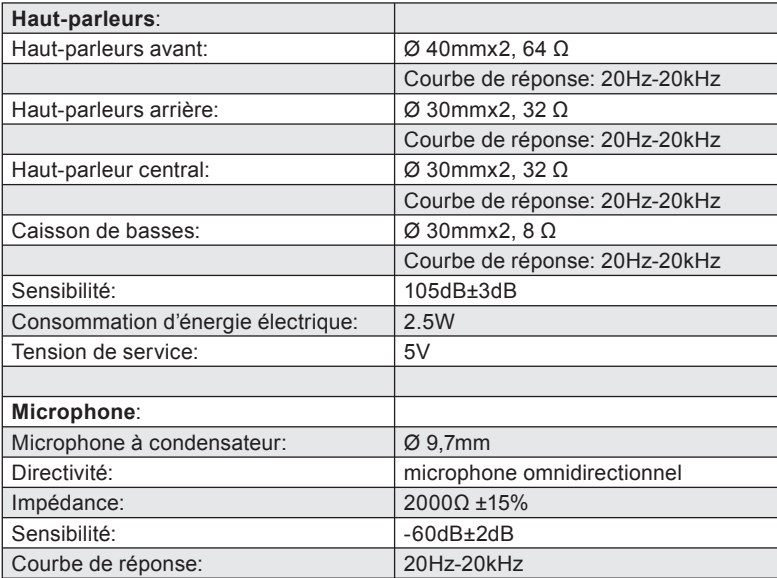

#### **Garantie**

Nous offrons sur ce produit une garantie de deux ans à compter de la date d'achat couvrant les défauts de fabrication et tous les composants.

⊕

#### **Si vous avez besoin d'aide…**

En cas de problèmes techniques, veuillez vous adresser à notre service d'assistance technique. Vous trouverez le numéro de téléphone au dos de ce mode d'emploi.

⊕

## **Transport**

 $\bigoplus$ 

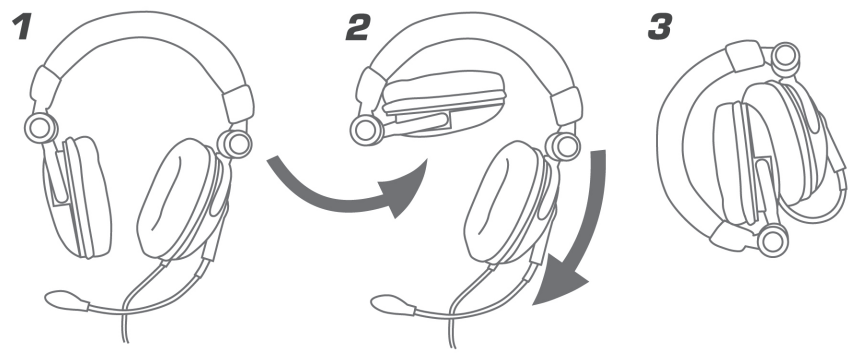

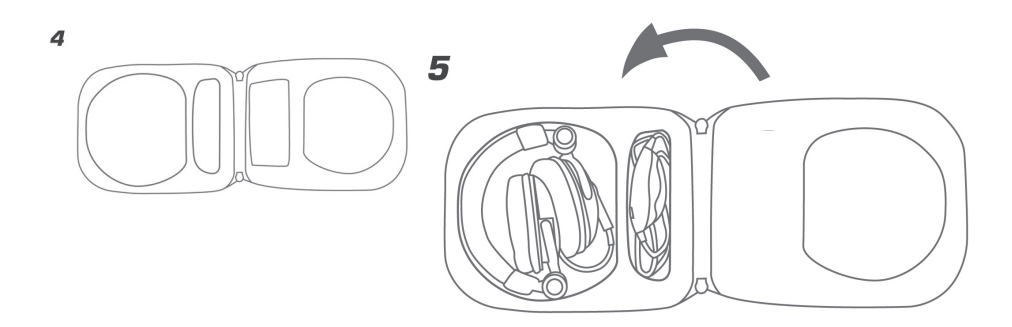

 $\bigoplus$ 

**FR**

 $\bigoplus$ 

## **NOTAS IMPORTANTES SOBRE LA SEGURIDAD**

⊕

## **ES**

#### **Importante!**

Antes de utilizar este producto, lea el manual de instrucciones para obtener informaciones importantes acerca de la seguridad. Guarde el manual de instrucciones para consultas en el futuro.

#### **Soluciòn de problemas:**

No intente reparar el dispositivo usted mismo. Remita todas las reparaciones al personal de servicio cualificado. No intente modificar el dispositivo de ninguna manera. Si lo hace, la garantía perdería validez.

#### **Humedad y fuentes de calor:**

No utilice este aparato en lugares cercanos a agua (por ejemplo, fregadores, bañeras, piscinas, etc.) ni lo exponga a lluvia, humedad ni líquidos que pueden gotear o salpicar. Evite exponer la unidad a altas temperaturas, humedad excesiva o rayos del sol.

#### **Colocación:**

↔

Coloque el dispositivo en un lugar estable para evitar posibles caídas

que pudieran ocasionar lesiones físicas o dañar el producto.

#### **Volumen:**

Un exceso de volumen puede causar daños auditivos.

#### **Limpiar el dispositivo:**

Cuando limpie el dispositivo, por favor utilice un paño suave y seco. Nunca utilice bencina, removedor u otro químico para limpiarlo.

#### **Uso según instrucciones:**

- El dispositivo sólo se puede usar con las piezas originales correspondientes.
- El producto se utilizará siempre en espacios cerrados y secos.
- El uso según las instrucciones incluye un procedimiento de instalación según las mismas instrucciones. El fabricante no se hace responsable de los daños que pudieran derivarse de un uso inadecuado del producto.

#### **NOTA:**

• Si utilizamos aparatos electrónicos (p. ej. móviles, etc.) cerca de este producto, podría ocurrir que aparecieran interferencias. En tales casos, lo más recomendable es ampliar la distancia que separa ambos aparatos.

♠

• No pongas el aparato cerca de otros que generen radiofrecuencias para evitar perturbaciones que afectarían a su buen funcionamiento.

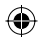

### **Introducción**

Muchas gracias por la compra de los auriculares Medusa 5.1 surround conexión USB. Con estos auriculares disfrutarás del sonido surround y sus múltiples efectos ¡Cómo en el cine! Vive la experiencia única de explosiones a tu espalda ¡cómo si estuviesen en plena acción!

#### **Componentes suministrados**

- Medusa 5.1 USB Surround Headset
- CD para controlador
- Instrucciones de manejo

#### **Características del producto**

- Adaptador de cabeza acolchado
- Micrófono de altas prestaciones
- **Arco regulable para la cabeza**
- Cascos plegables y acolchados con material aterciopelado
- Mando a distancia incorporado en el cable (Volumen/Mute Mic/On/Off))

#### **Requerimientos del sistema**

- Puerto USB
- Windows® 98SE/ ME/2000/XP
- Unidad de CD-ROM
- 64 MB RAM

↔

50MB de memoria disponible

#### **Nota: Estos auriculares sólo están concebidos para su conexión a un PC!**

#### **Puesta en funcionamiento**

Advertencia: Antes de proceder a la instalación del controlador los auriculares tienen que estar conectados.

Adjudica al dispositivo Headset siempre el mismo puerto USB. Si por casualidad intentas poner los auriculares en otro puerto, después de la instalación del controlador, puede ocurrir que no sean detectados y no funcionen.

- Conecta el Headset directamente a un puerto USB de tu ordenador y activa los auriculares con el interruptor que está en el mando a distancia del cable. Espera hasta que el ordenador detecte el nuevo dispositivo enchufado a USB.
- Inserta el CD del controlador en la unidad de CDs de tu ordenador.
- Si no se inicia la instalación automática del programa, haz clic en "Inicio/Ejecutar/Examinar" que se abre y selecciona la unidad de CD-ROM.
- Haz doble clic en el archivo "setup.exe" y sigue las instrucciones que van apareciendo en la pantalla.
- Puedes activar y desactivar la instalación sólo del controlador o también del programa de demostración, poniendo o quitando la marca de aceptación. Haz clic en "Next" para continuar con la instalación.
- Después de finalizar la instalación reinicia tu ordenador.

⊕

#### **Funciones del Software**

Para hacer un test de los auriculares y realizar ajustes, haz doble clic en el icono que está a la derecha, abajo, en la barra de tareas.

#### **Ficha "Ajustes principales"**

- **ES** En la venta de dispositivos de salida puedes simular los canales de sonido de que quieres disponer. Recomendamos seleccionar la fuente de 6 canales. Tendrás que activar la amplificación de graves a través del icono  $|\triangle|$  de la derecha que está junto a la fuente de 6 canales.
	- El icono **situado** en la parte derecha de la ventana, sirve para ajustar el volumen de los 5 altavoces de forma individual.

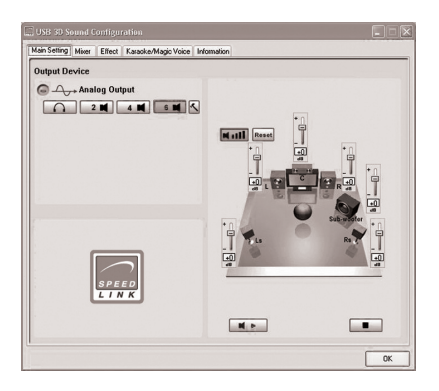

⊕

Selecciona en la salida analógica la fuente de 6 canales y haz clic en  $\overline{\left\langle \right\rangle}$ . Se abre una nueva ventana *Opciones Avanzadas.* Dispones de las siguientes opciones:

- Medio/cambio de salida graves Algunas placas bases intercambian en audio 5.1 los graves y medios. Si compruebas que es así al escuchar los agudos, selecciona esta opción.
- Amplificar graves: Con este ajuste amplificas la simulación de graves de los auriculares.
- Soft Music/General Music/título DVD: Selecciona según la utilización que escoges el sonido deseado (música o ver DVD con Dolby suround). Advertencia: La selección de este ajuste de sonido sólo es factible con la amplificación de graves activada.

#### **Ficha** "Mixer"

⊕

Esta ficha sirve para ajustar de forma individual el control de tono de los auriculares.

Recomendamos activar mediante el icono del martillo la casilla  $\sqrt{\sqrt{2}}$  que está delante de .Boost+20dB" en ambas escalas de micrófonos.

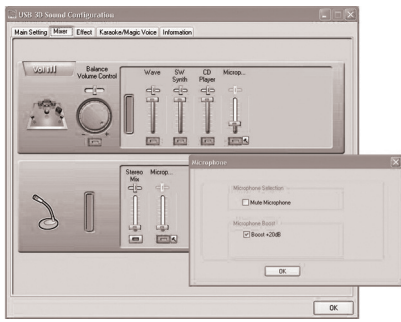

#### **Ficha "Effects"**

Esta ficha sirve para aiustar de forma individual loas efectos de los auriculares.

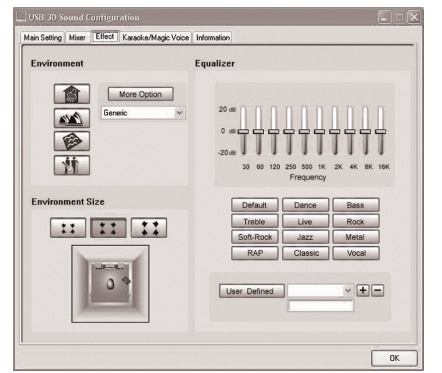

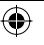

#### **Ficha "Karaoke & Magic Voice"**

Esta opción te permite cambiar y distorsionar tu voz- En los diversos iconos de la opción "Magic Voice" la voz puede alterarse y a voluntad tener un tono masculino o femenino- Dispone de los modos "Monster, Cartoon, Male, Female".

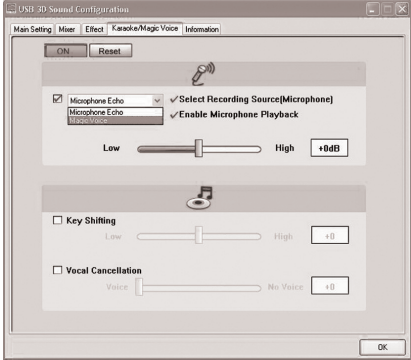

#### **Funciones del mando a distancia en el cable**

#### Volumen: Sube y baja la potencia de salida

Mic: Conecta/desconecta el micrófono. Si se desconecta el micrófono, se puede oir tu propia voz. Pero no se pueden transmitir señales, p. ej. a un interlocutor con el que se habla.

On/Off: Interruptor para encender/apagar los auriculares

#### **Avisos importantes:**

↔

- No desenchufes el Headset del puerto USB de tu ordenador si está encendido el LED rojo del mando a distancia del cable. Cierra primero todos los programas de reproducción de medios y finaliza todas las funciones del micrófono.
- En reproducción de audio con un lector de DVD hay que seleccionar como salida de audio los 6 canales del DVD-Player.
- Si utilizas al mismo tiempo que los auriculares otros dispositivos con USB, hay que enchufar primero los auriculares USB y a continuación todos los demás periféricos USB de que dispongas con el fin de que el funcionamiento de los auriculares sea perfecto.
- Si quieres utilizar los auriculares junto con una cámara Web USB, tendrás que reducir al mínimo el ancho de banda de la Webcam (selecciona dentro de opciones de software de la Webcam).

#### **Resolución de problemas**

#### **No se oye reproducción de audio.**

Comprueba si el sistema operativo ha registrado los auriculares como dispositivo estándar de audio.

Para ello selecciona Inicio/Configuraciones/Panel de control/Dispositivos de sonido y audio y selecciona para la reproducción en audio el dispositivo correspondiente (normalmente "C Media Device").

#### **Recomendamos estos ajustes**

Para obtener una sonoridad de calidad, recomendamos que optimices y compenses el volumen de cada de los altavoces unos con otros en la ficha Ajustes principales.

- Haz clic en el  $\blacksquare$   $\blacksquare$  . Aparece para cada altavoz una escala de volumen que va de –96dB a + 10dB.
- Adapta con el ratón el volumen de cada uno de los altavoces en las escalas según tus preferencias.

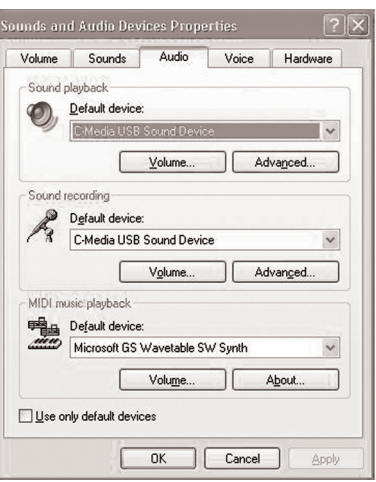

**ES**

⊕

#### **Datos técnicos**

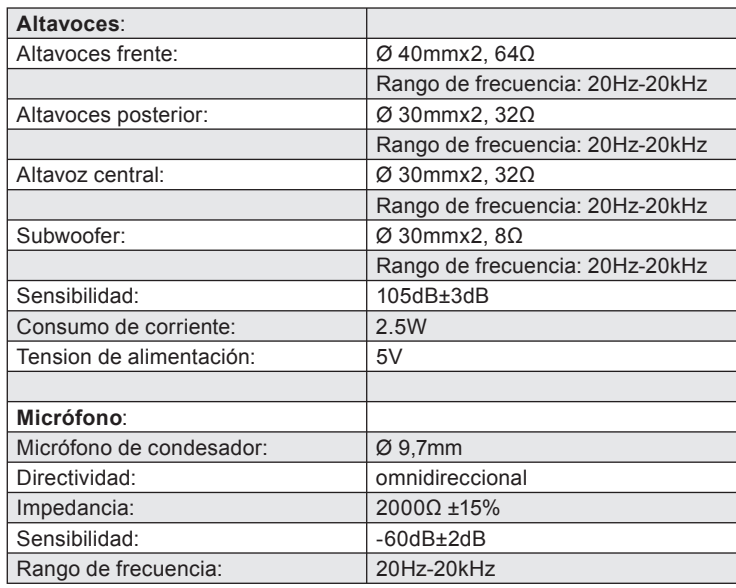

#### **Garantía**

 $\bigoplus$ 

Este producto tiene una garantía de dos años a partir de la fecha de compra tanto para defectos de fabricación como de sus componentes.

 $\bigoplus$ 

#### **Si precisas más ayuda...**

En caso de surgir cualquier problema técnico, acude a los especialistas que le proporcionarán todo tipo de soporte técnico. El número de nuestra línea Hotline, se encuentra al dorso de estas instrucciones de manejo.

## **Transporte**

 $\bigoplus$ 

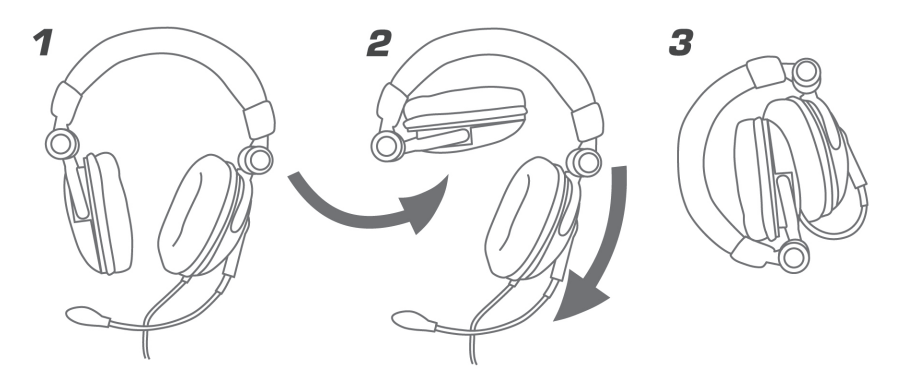

 $\bigoplus$ 

**ES**

 $\bigoplus$ 

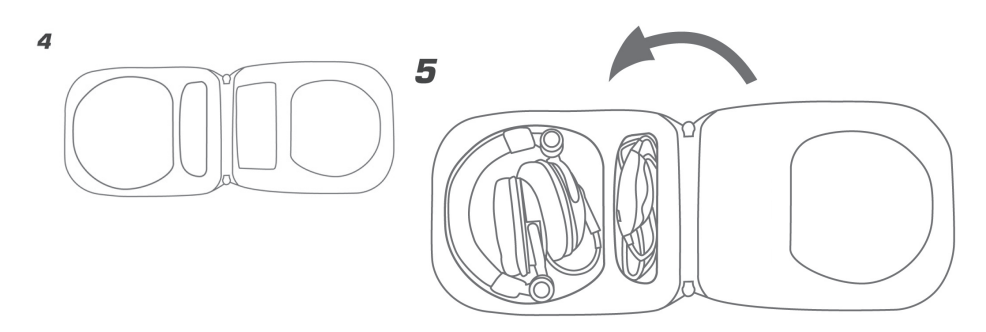

25

## **IMPORTANTI INFORMAZIONI IN MATERIA DI SICUREZZA**

 $\mathbf \Theta$ 

#### **Importante!**

**IT**

Prima di utilizzare il prodotto, è necessario leggere attentamente nel manuale d'istruzione le avvertenze sulla sicurezza, nonché generali. Conservare accuratamente il presente manuale d'istruzioni al fine di poterlo successivamente consultare nuovamente:

#### **Ricerca guasti/riparazione:**

Non riparate l'apparecchio e non effettuate la manutenzione da soli. Per lavori di riparazione o manutenzione rivolgeteVi a personale competente specializzato. Non apportate da soli nessuna modifica all'apparecchio. Facendo ciò, perderete ogni diritto di garanzia.

#### **Umidità e fonti di calore:**

Non utilizzate l'apparecchio in prossimità d'acqua (p. es. in prossimità di lavandini, vasche da bagno o piscine) e tenetelo lontano da luoghi umidi, da sprizzi o gocce d'acqua, nonché dalla pioggia. Non esporre il dispositivo ad alte temperature, umidità o luce solare diretta.

#### **Pulitura:**

↔

Pulire il dispositivo utilizzando un panno morbido e asciutto. Non usare mai benzina, diluenti o altri prodotti chimici.

#### **Livello di volume:**

Un livello di volume audio eccessivamente alto potrebbe provocare danni all'udito.

#### **Collocazione:**

Sistemare il dispositivo in una posizionare stabile. onde evitare di ferirsi o danneggiare il volante stessi se questi dovessero cadere.

#### **Uso appropriato dei dispositivi:**

- È consentito utilizzare il dispositivo solo ed esclusivamente con i componenti originali previsti.
- È consentito utilizzare il prodotto solo ed esclusivamente in ambienti chiusi, nonché asciutti.
- Un uso appropriato del dispositivo implica un procedimento conforme alle disposizioni di installazione. Il costruttore esclude ogni tipo di responsabilità per danni derivanti da un uso improprio del dispositivo.
- Non è necessario inumidire le ventose del volante.

#### **NOTA BENE:**

• L'utilizzo di dispositivi elettronici (come p. es. telefoni cellulari, ecc.) in prossimità del prodotto può causare disturbi ai dispositivi. Provvedere a mantenere tra i dispositivi una distanza più grande possibile.

⊕

• Non utilizzare il dispositivo in prossimità di dispositivi radiotrasmittenti al fine di evitare eventuali disturbi causati da tali dispositivi.

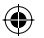

### **Introduzione**

Congratulazioni per aver acquistato il nostro *Medusa 5.1 USB Surround Headset*. Grazie a questo head-set (cuffie e microfono) surround si avranno dei veri ed autentici effetti surround: strabilianti e coinvolgenti come al cinema! Provate l'emozione di sentire dietro le Vostre spalle esplosioni come se foste nel vivo dell'azione!

#### **In dotazione con la fornitura:**

- Medusa 5.1 USB Surround Headset
- Manuale d'istruzioni

#### **Caratteristiche del prodotto**

- Staffetta di tenuta imbottita
- Microfono con rifiniture di qualità
- Staffetta di tenuta regolabile in altezza
- Cuscinetti per le orecchie ripiegabili, con imbottitura in materiale simile al velluto
- Telecomando integrato nel cavo (regolatore volume audio / Mute Mic / pulsante ON / OFF)

#### **Requisiti di sistema:**

- Porta USB
- Windows 98SE/ME/2000/XP
- Unità per lettore CD-ROM
- Un minimo di 64 MB di RAM
- Spazio di memoria minimo necessario 50 MB

#### Nota bene: L'head-set (cuffie e microfono) è adatto solo ed esclusivamente alla con**nessione ad un PC!**

#### **Messa in funzione**

↔

*Nota bene:* prima di procedere all'installazione dei driver, è necessario collegare l'head-set (cuffie e microfono) al PC.

È necessario inoltre assegnare in modo permanente all'head-set (cuffie e microfono) una porta USB. Se si intende utilizzare una porta USB differente ad installazione driver effettuata, si può verificare il caso che l'head-set (cuffie e microfono) non venga rinosciuto.

- Collegate l'head-set (cuffie e microfono) direttamente alla porta USB del Vostro PC ed accendete l'head-set (cuffie e microfono) dall'interruttore principale ON/OFF situato sul telecomando. Attendete finché il PC non abbia rilevato una nuova periferica USB.
- Inserite quindi il CD-ROM trovato in dotazione nell'unità per lettore CD-ROM.
- Nel caso in cui il programma d'installazione non venga avviato in automatico, cliccate su "Start / Esegui / Sfoglia" e selezionate l'unità per lettore CD-ROM.
- Fate doppio clic sul file "setup.exe" e seguite quindi le istruzioni che compariranno sul monitor.
- È possibile selezionare o solamente il driver o anche il programma *Demo* apponendo il segno di spunta nelle apposite caselle Attiva o Disattiva. Cliccate su "Next" per continuare l'installazione.
- Ad installazione ultimata, si richiederà il riavvio del PC.

⊕

#### **Funzioni del software**

Per effettuare il test dell'head-set (cuffie e microfono) ed impostarne le funzioni, fate doppio clic sulla rispettiva icona  $\sqrt{\overline{\phantom{m}}}$  situata in basso, a destra, sulla barra delle applicazioni.

#### **Scheda "Impostazioni principali"**

**IT**

⊕

- Nella finestra di dialogo *Dispositivi di out* è possibile effettuare la simulazione dell'out del suono in un numero determinato di canali. Si raccomanda di selezionare una fonte audio di 6 canali. Nell'icona  $\sim$  situata a destra, accanto al simbolo dei 6 canali, è consigliabile attivare l'amplificatore bassi.
- Con il simbolo **situato nella** parte destra della finestra di dialogo è possibile regolare singolarmente tutti e 5 gli altoparlanti.

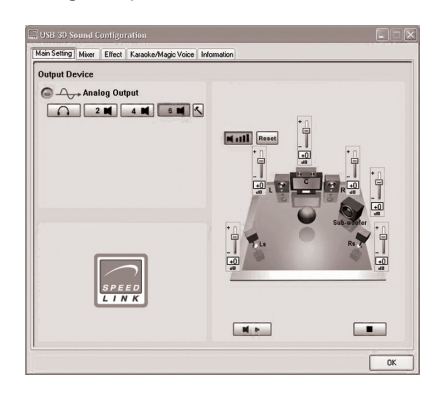

Selezionare sotto Analog Output (uscita analoga) la fonte audio di 6 canali e cliccare su  $|\leq$ . Si aprirà una nuova finestra Advanced Setting (*Impostazioni avanzate)*. Ora ha la possibilità di selezionare le seguenti opzioni:

- *Center/Bass Output Swap (inversione uscita canale centrale/subwoofer):* All'uso della scheda audio 5.1, alcune schede madre scambiano i suoni bassi con i medi. Se doveste accorgervene durante l'ascolto, selezionate la seguente opzione.
- *Bass Enhancement (Amplificatore bassi):* Con questa impostazione amplificate la simulazione di bassi delle cuffie.
- *Soft Music/General Music/DVD Title (Musica soft/musica generale/titolo DVD):* Selezionate l'impostazione del suono desiderata in base all'uso (ascoltare

musica o guardare un DVD con Dolby Surround). Avvertimento: È possibile selezionare questa impostazione del suono soltanto quando è attivato l'amplificatore bassi.

#### **Scheda "Mixer"**

⊕

In questa scheda è possibile regolare singolarmente il suono dell'head-set (cuffie e microfono).

Si raccomanda di attivare con il simbolo del martello  $\sqrt{\cdot}$  in entrambe le scale del microfono la casella "Boost+20dB".

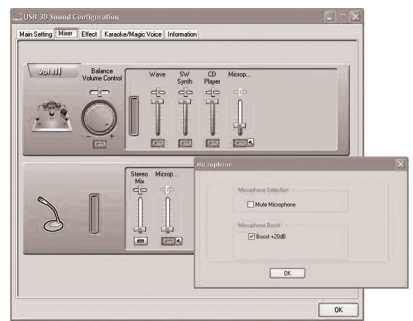

#### **Scheda "Effects"**

In questa scheda è possibile regolare singolarmente gli effetti dell'head-set (cuffie e microfono).

⊕

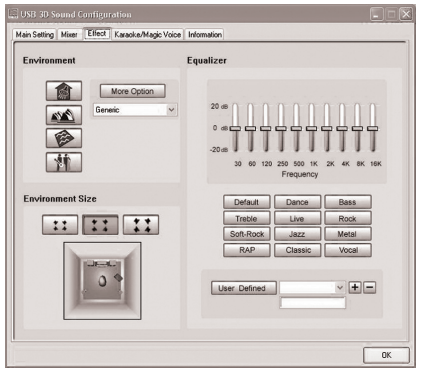

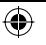

#### **Scheda "Karaoke & Magic Voice"**

Con questa funzione è possibile modificare o distorcere la voce. Con i diversi simboli nelle opzioni "Magic Voice" la voce può assumere p. es. un timbro femminile o maschile Si hanno a disposizione i seguenti tipi di voce: "*Monster, Cartoon, Male, Female*".

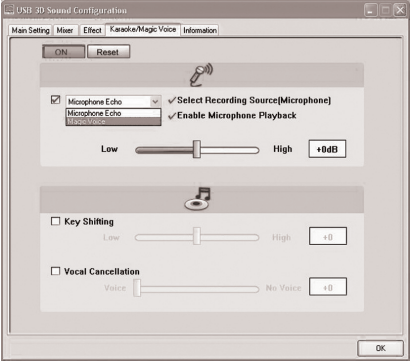

#### **Funzioni del telecomando integrato nel cavo**

Volume: aumenta o diminuisce il volume audio

Mic: attiva o disattiva il microfono. Se il microfono viene disattivato, è comunque possibile ascoltare la propria voce. Non viene tuttavia trasmesso alcun segnalo audio al proprio interlocutore. On/Off: attiva o disattiva l'head-set (cuffie e microfono).

#### **Avvertenze importanti:**

⊕

- Non scollegate l'head-set (cuffie e microfono) dalla porta USB finché il LED di colore rosso del telecomando integrato nel cavo è acceso. Chiudete prima tutte le applicazioni di riproduzione multimedia e disattivate tutte le funzioni del microfono.
- In caso di riproduzione suono con un lettore DVD è necessario selezionare nelle opzioni del lettore DVD come out di suono una fonte di suono a 6 canali.
- Nel caso in cui si utilizzino contemporaneamente all'head-set per porta USB altri dispositivi USB, è necessario prima collegare al PC l'head-set e solo in seguito gli altri dispositivi USB al fine di garantire il perfetto funzionamento del set cuffie e microfono.
- Qualora si utilizzi l'head-set (cuffie e microfono) contemporaneamente ad una webcam USB, è necessario regolare al minimo la larghezza di banda della webcam USB (tale impostazione è effettuabile nel software della webcam USB).

#### **Ricerca guasti e possibili soluzioni**

Riproduzione suono non disponibile.

Verificate che il sistema operativo abbia riconosciuto l'head-set come periferica audio standard.

Selezionate a tal proposito "Start / Impostazioni / Pannello di controllo / Periferiche audio e suono" e selezionate in seguito per la riproduzione audio e / o l'output la relativa periferica (di norma "C-Media Device).

#### **Impostazioni consigliate**

Per ottenere una qualità del suono migliore possibile, si raccomanda di sintonizzare il volume ottimale per voi dei singoli altoparlanti tra di loro nella scheda *Impostazioni principali*.

- Cliccare su **4 ...** Per ogni altoparlante appare una scala del volume che va da -96dB a +10dB.
- Regolate a piacere il volume di ogni altoparlante con il mouse sulle scale.

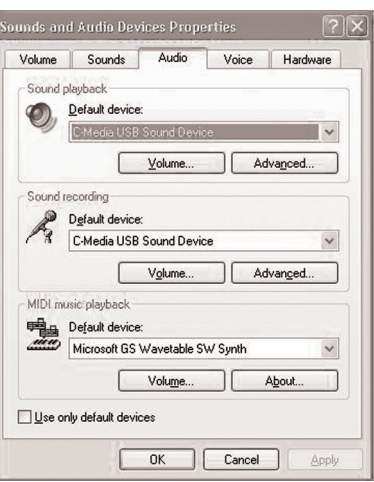

**IT**

⊕

#### **Specifiche tecniche**

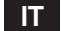

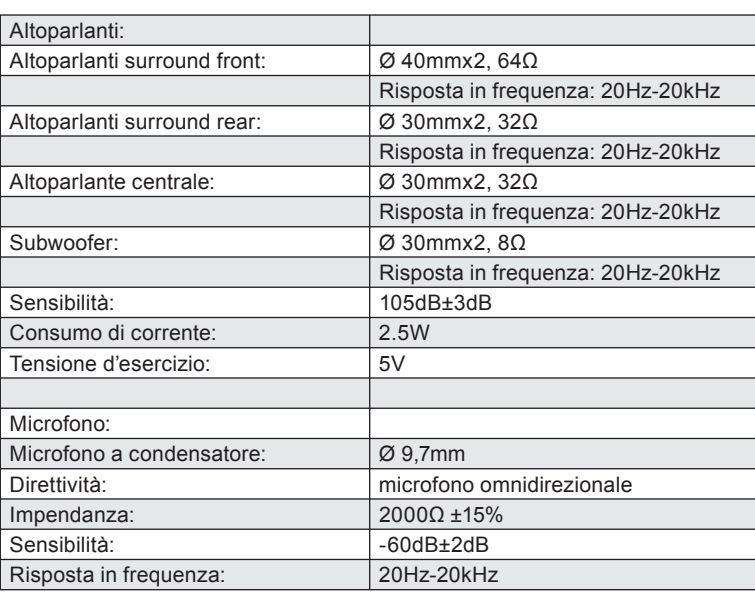

#### **Garanzia**

 $\bigoplus$ 

Forniamo una garanzia valevole per la durata di due anni a partire dalla data dell'acquisto del prodotto in caso di di difetti di fabbricazione dell'apparecchio e di tutte le sue componenti.

#### **In caso di supporto tecnico...**

Qualora si dovessero presentare dei problemi tecnici, potete contattare il nostro customer – care il cui recapito telefonico si trova sul retro del presente manuale d'istruzioni.

◈

 $\bigoplus$ 

## **Transporto**

 $\bigoplus$ 

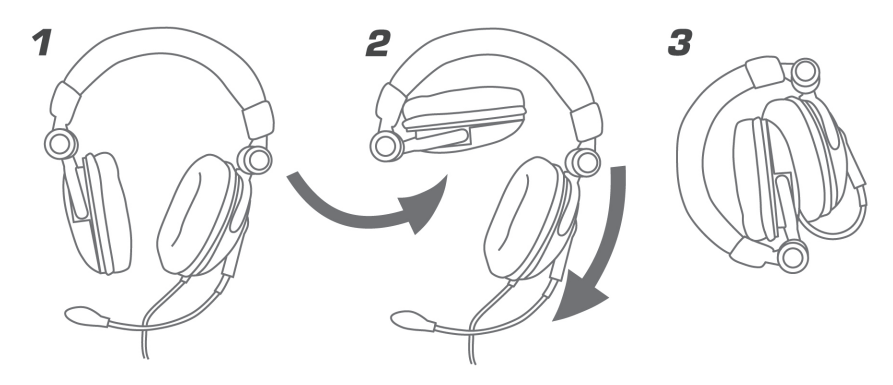

 $\bigoplus$ 

**IT**

 $\bigoplus$ 

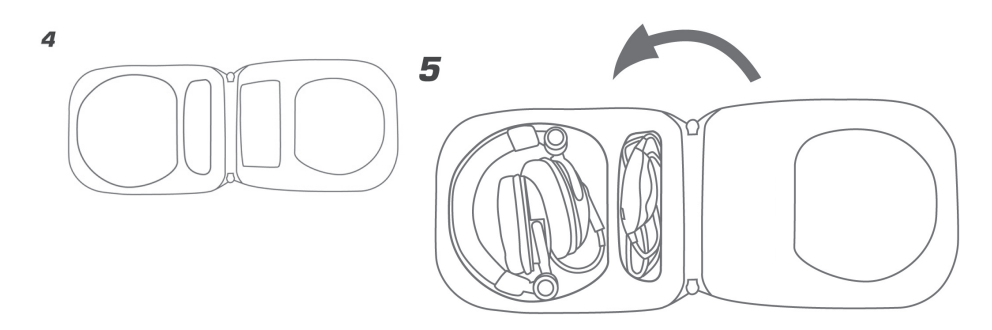

31

Jöllenbeck GmbH Kreuzberg 2 D-27404 Weertzen **Germany** 

◈

 $\bigoplus$ 

 $\bigoplus$ 

Phone: +49 (0) 4287 125 133 Web: www.speed-link.com

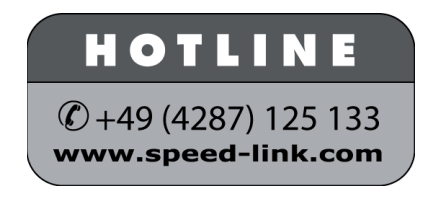

SL-8795 Version 1.1

© 2005 Jöllenbeck GmbH. All rights reserved. All product names mentioned in this manual may be trademarks or registered trademarks and are the property of their respective owners. Information contained herein is subject to change without notice. This publication or parts of it may not be reproduced without the express consent of the publisher.